## Providências arquivadas

É possível acessar as últimas providências arquivadas. O usuário deve acessar o menu "Providências" e clicar no item de menu "Arquivadas".

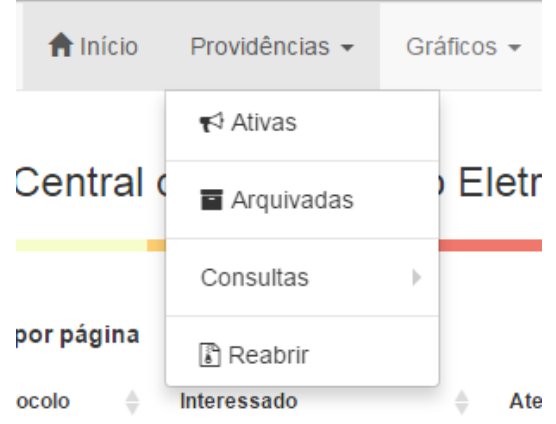

Menu providências ativas - 01

Esta tela possui uma tabela que mostra as últimas 300 providências arquivadas no sistema de atendimento da Corregedoria.

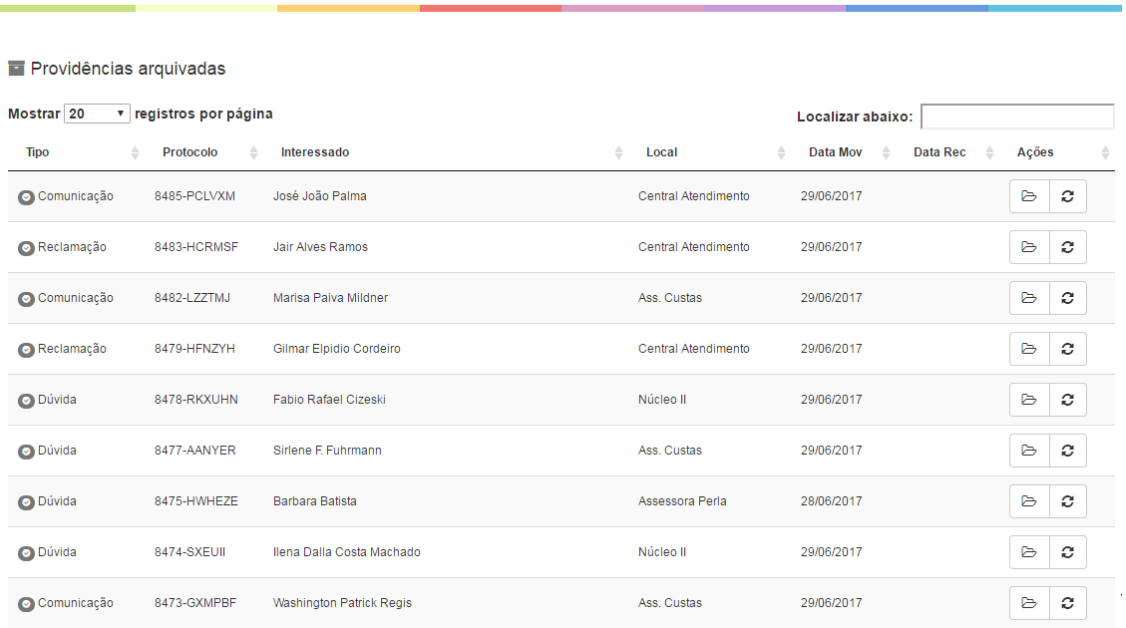

Central de Atendimento Eletrônico da Corregedoria-Geral da Justiça

Tabela de providências arquivadas - 02

Por motivo de performance optou-se por apresentar apenas as 300 últimas providências arquivadas nesta tela. Ela serve de consulta rápida quando é utilizada com o filtro "Localizar abaixo" da tabela de providências.

Ela mantém a mesma característica da tela de providências ativas. Isto significa que é possível identificar informações da providência arquivada, seus movimentos, setor que arquivou, data do arquivamento, etc.

Para recuperar uma providência arquivada mais antiga, que não está na tabela de providências arquivadas, será útil fazer uma consulta por data ou nome do interessado/demandante.